## **Plugiciel Box**

Ce [Plugiciel Wiki](https://doc.tiki.org/Plugiciels+Wiki) créé une boîte avec barre de titre. Optionellement, vous pouvez y ajouter un texte de titre, une couleur de fond, et/ou une largeur prédéfinie (spécifiée en pixels ou en pourcentages de largeur de page). La barre de titre est formatée suivant le style CSS des titres de modules, afin que la boîte ai une apparence consistante quel que soit le thème choisi.

Pour placer une boîte simple autour d'un texte, vous pouvez aussi utiliser la balise  $\hat{\ }$ , tel qu'expliqué dans la page [Mise en](https://doc.tiki.org/Mise+en+forme+du+texte) [forme du texte.](https://doc.tiki.org/Mise+en+forme+du+texte)

#### **Table of contents**

- [Utilisation](#page--1-0)
- [Exemples](#page--1-0)
	- [Sans paramètre](#page--1-0)
	- [Avec titre](#page--1-0)
	- [Avec titre et couleur de fond](#page--1-0)
- [Avec titre, couleur de fond et largeur pré-définie](#page--1-0)
- [Instructions pas-à-pas pour débutants](#page--1-0)
- [Aide](#page--1-0)
- [Pages liées](#page--1-0)

## **Utilisation**

Ci-dessous, un exemple de la syntaxe :

{BOX([title=titre], [bg=couleur], [width=num[%]])} Texte à l'intérieur de la boîte. {BOX}

Les crochets [ ] indiquent que le paramètre est optionnel. Les virgules ne sont nécessaires que si vous avez plus d'un paramètre.

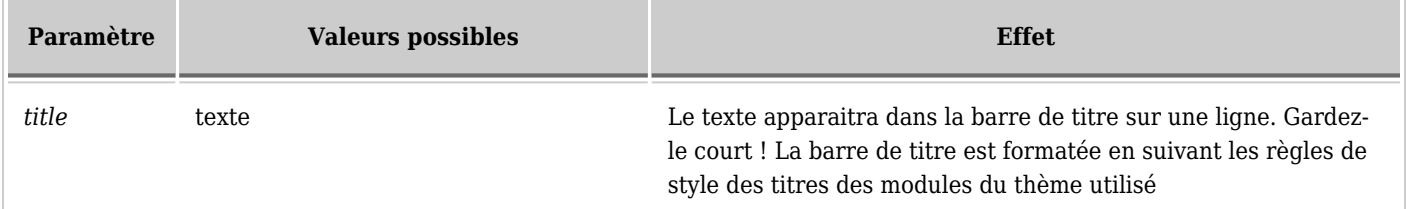

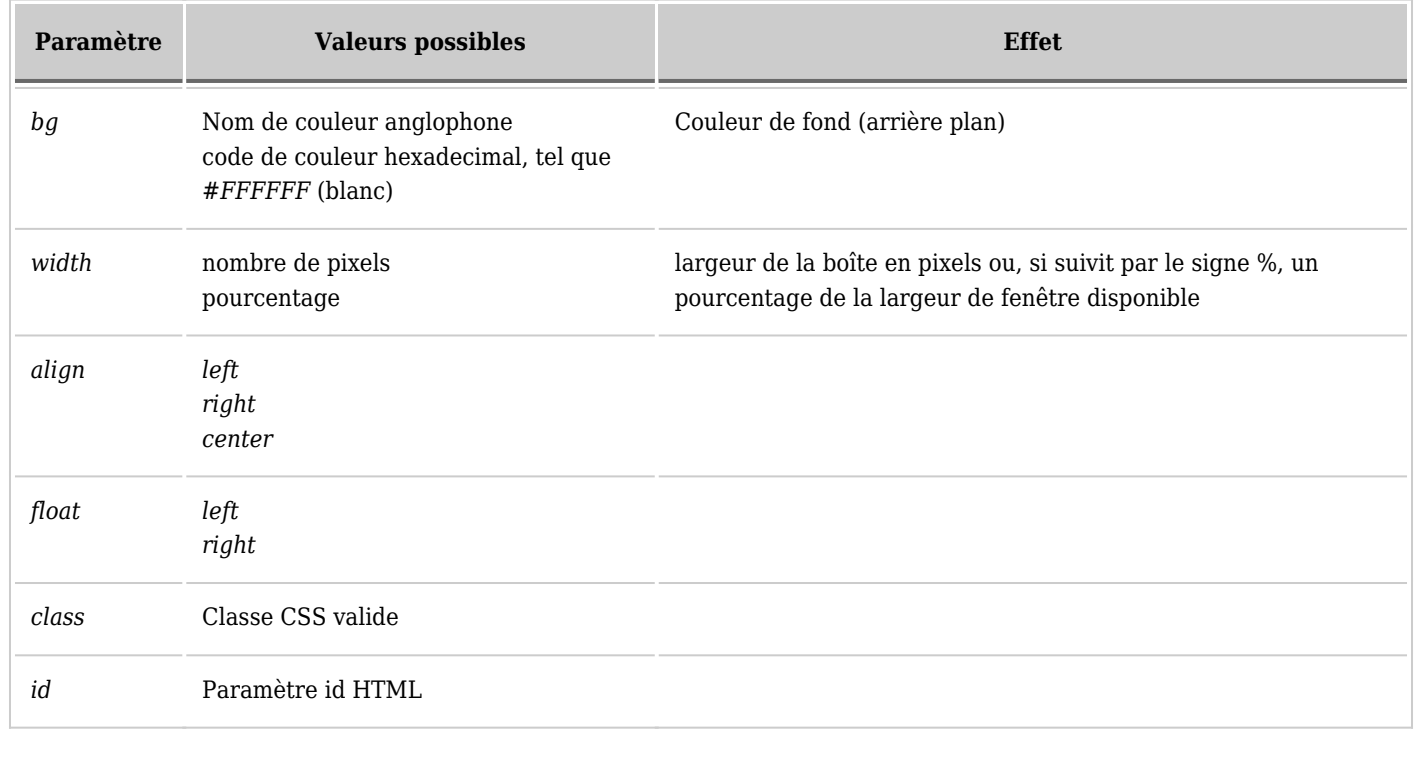

# **Exemples**

# **Sans paramètre**

Ce code :

{BOX()}Des mégalos pour mes galas{BOX}

Produira sur ce site :

Des mégalos pour mes galas

#### **Avec titre**

Ce code :

{BOX(title="Tiki c'est trop bien")}Des mégalos pour mes galas{BOX}

Produira sur ce site :

Tiki c'est trop bien Des mégalos pour mes galas

#### **Avec titre et couleur de fond**

Ce code :

{BOX(title="Tiki c'est trop bien", bg=#CCCCCC)}Des mégalos pour mes galas{BOX}

Produira sur ce site :

Tiki c'est trop bien Des mégalos pour mes galas

## **Avec titre, couleur de fond et largeur pré-définie**

Ce code :

{BOX(title="Tiki c'est trop bien", bg=>#CCCCCC, width=>90%)}Des mégalos pour mes galas{BOX}

Produira sur ce site :

Tiki c'est trop bien Des mégalos pour mes galas

## **Instructions pas-à-pas pour débutants**

Pour utiliser le plugiciel BOX, suivez la procédure ci-dessous :

- 1. Placez votre curseur sur une ligne vide où la boîte doit apparaitre.
- 2. Définissez la boîte et les paramètres désirés (titre, couleur de fond et/ou largeur) en suivant les exemples ci-dessous : 1. Titre : {BOX(title="Mon titre")}
	- 2. Couleur de fond : {BOX(bg=#CCCCCC)}
	- 3. Largeur en pixels : {BOX(width=256)}
	- 4. Largeur en pourcentages : {BOX(width=75%)
	- 5. Toutes les options : {BOX(title="Mon titre", bg=#CCCCCC, width=75%)}
- 3. Ajoutez le texte désiré à l'intérieur de la boîte, et revenez à la ligne.
- 4. Tapez {BOX}.

## **Aide**

Quelque chose s'est mal passé ?

- Vérifiez votre syntaxe par deux fois, en particulier les accolades, virgules et parenthèses.
- Si vous êtes sûr que la syntaxe est correcte, demandez à l'administrateur du site si le plugiciel BOX est bien activé.

#### **Pages liées**

- [Plugiciels Wiki](https://doc.tiki.org/Plugiciels+Wiki)
- [Mods Type Wikiplugins](https://doc.tiki.org/Mods+Type+Wikiplugins)
- [Mise en forme du texte](https://doc.tiki.org/Mise+en+forme+du+texte)

#### Alias de cette page

[PlugicielBox](https://doc.tiki.org/Plugiciel+Box)